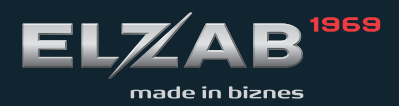

**INSTRUKCJA** OBSŁUGI **ELZAB KUCHTA** 

# **Spis treści**

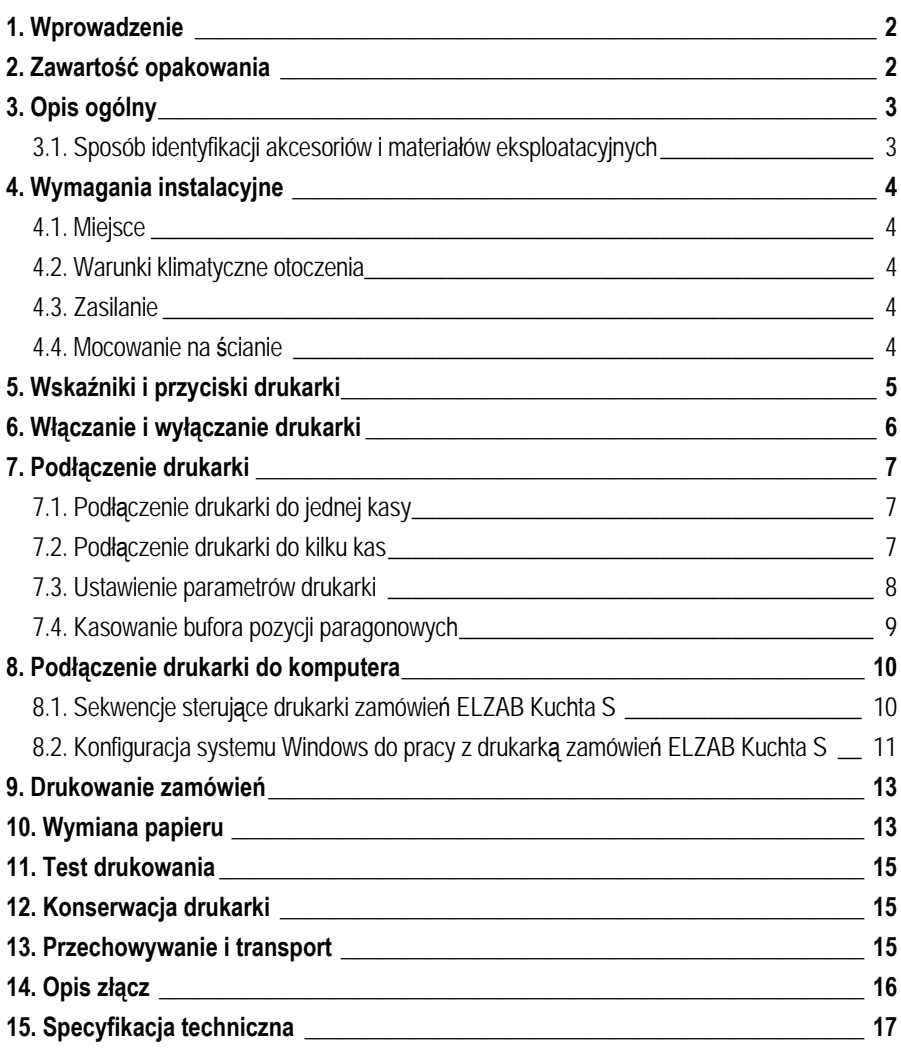

# **1. Wprowadzenie**

Drukarka przeznaczona jest do współpracy z kasami produkcji ELZAB: JOTA/JOTA E, ALFA/ALFA MAX/MAX E, ECO oraz DELTA/DELTA MAX/ MAX E niezależnie od wersji i daty produkcji. Drukarka przeznaczona jest do barów i punktów gastronomicznych, w których klient podchodzi do lady i zamawia posiłek. Osoba obsługująca od razu wystawia paragon i bezpośrednio wydaje produkty gotowe (np. napoje) a zamówione dania, przygotowywane są w kuchni przez inną osobę. Natychmiast po zamknięciu paragonu, drukarka drukuje zamówienia dań. Rozpoznawanie dań od pozostałych produktów polega na przydzieleniu daniom grupy towarowej z numerami od 1 do 8 oraz od 51 do 99.

Drukarkę do jednej kasy podłącza się bezpośrednio kablem RS232 do ZŁĄCZA PC kasy. Za pomocą MULTIPLEKSERA 4xRS232/RJ do drukarki możliwe jest podłączenie do 4 kas.

Odległość pomiędzy kasą a drukarką może wynieść do 100 metrów. Drukarkę można zawiesić na ścianie lub postawić na stole. Wyjście papieru znajduje się od przodu co ułatwia zauważenie zamówienia. Drukarka sygnalizuje drukowanie zamówienia sygnałem dźwiękowym.

Zalety stosowania drukarki:

- zastępuje ustne lub ręczne składanie zamówień,
- eliminuje błędy w zamawianiu (w tym brak zamówienia),
- umożliwia kontrolę wydawania dań,
- umożliwia funkcję wywoływania klientów przez podanie numeru paragonu,
- umożliwia sprawdzanie czasu przygotowywania posiłków,
- odporna na zaniki napięcia zasilania (wewnętrzny akumulator na 10 godzin pracy w tym 600 zamówień),
- odporna na przypadkowe polanie z góry cieczą.

# **2. Zawartość opakowania**

- 1. Drukarka.
- 2. Zasilacz sieciowy.
- 3. Rolka papieru termicznego.
- 4. Instrukcja obsługi.
- 5. Zestaw do mocowania na ścianie.

Przed rozpoczęciem eksploatacji należy zapoznać się z instrukcją obsługi.

# **3. Opis ogólny**

Drukarka jest urządzeniem o zwartej budowie zawierającej mechanizm drukujący, pakiety elektroniki i akumulator. Złącza zewnętrzne, znajdują się od spodu drukarki. Na górnej powierzchni obudowy drukarki znajdują się przyciski oraz sygnalizatory świetlne. Z przodu drukarki znajduje się odchylana pokrywa mechanizmu drukującego mocowana zamkiem magnetycznym. Z tyłu drukarki, znajdują się kołki do zawieszania na ścianie za pomocą wieszaka.

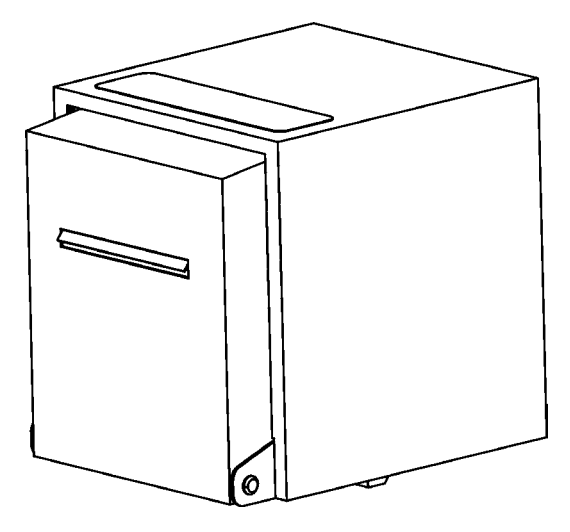

Rys. 1. Widok drukarki od przodu

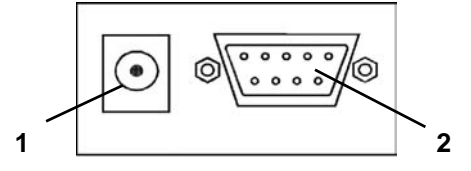

Rys. 2. Widok złącz drukarki od spodu

1. Złącze zasilania 12 do 20V 2. Złącze interfejsu RS232

## **3.1. Sposób identyfikacji akcesoriów i materiałów eksploatacyjnych**

Do drukarki można dołączać dodatkowe urządzenia i akcesoria służące do rozbudowy systemu. Wszystkie te wyroby, jak również materiały eksploatacyjne są dostępne poprzez sieć handlową ELZAB S.A. Do jednoznacznej identyfikacji służy tzw. **numer rysunku**. W treści niniejszej instrukcji przywołuje się tylko początkowe znaki tego numeru (zwane kodem) wystarczające do identyfikacji

typu, np. MULTIPLEKSERA 4xRS232/RJ posiada numer rysunku: **MUX2**0000, w instrukcji podajemy tylko **kod: MUX2**. Pozostała część numeru służy do dokładnego oznaczenia odmiany lub koloru i nie jest podawana w instrukcji.

## **4. Wymagania instalacyjne**

## **4.1. Miejsce**

Drukarka może pracować w pomieszczeniach ogólnego przeznaczenia. Nie należy drukarki instalować w miejscu bezpośredniego narażenia na parę wodną (np. w pobliżu kotła kuchennego) oraz znaczne wahania temperatury (np. przy drzwiach zamrażarki).

## **4.2. Warunki klimatyczne otoczenia**

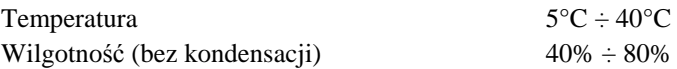

## **4.3. Zasilanie**

Drukarka zasilana jest z zewnętrznego zasilacza sieciowego oraz posiada wewnątrz akumulator. W przypadku zaniku zasilania sieciowego drukarka samoczynnie przechodzi na zasilanie z akumulatora. W pełni naładowany akumulator pozwala na 10 godzin pracy drukarki, przy częstotliwości wystawiania 1 zamówienia o długości 50 mm na minutę. W przypadku, gdy drukarka zasilana jest z zasilacza sieciowego akumulator jest zawsze doładowywany. Pełna regeneracja akumulatora po całkowitym rozładowaniu następuje po 8 godzinach ładowania. Możliwe jest doprowadzenie zasilania drukarki za pomocą kabla transmisji RS232 (wejście zasilania +12V do +20V na złączu interfejsu RS232). Wykonanie instalacji zaleca się powierzyć autoryzowanemu serwisantowi ELZAB S.A.

Wymagania dla sieciowego zasilania elektrycznego

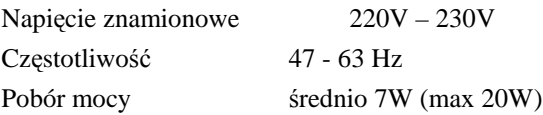

## **4.4. Mocowanie na ścianie**

Drukarkę zawiesza się na ścianie za pomocą wieszaka oraz nóżki dystansowej (zestaw dostarczany wraz z drukarką). Sposób postępowania pokazano na rysunkach. W przypadku zawieszania na ścianie zaleca się stosowanie zasilania drukarki za pomocą kabla RS232.

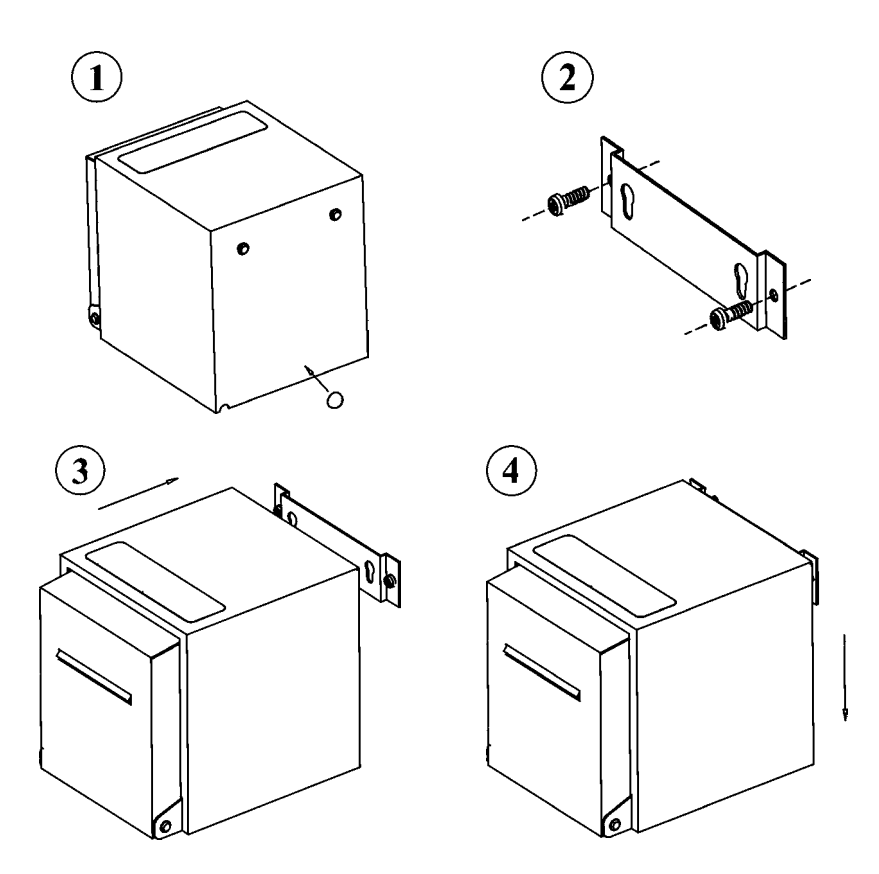

Rys. 3. Kolejność czynności przy mocowaniu drukarki do ściany

# **5. Wskaźniki i przyciski drukarki**

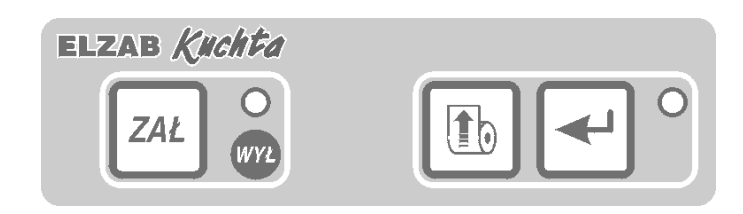

Rys. 4. Widok klawiatury

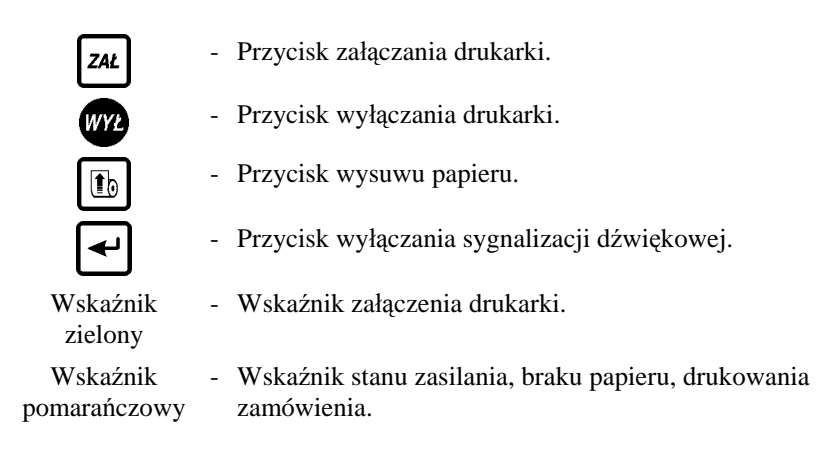

# **6. Włączanie i wyłączanie drukarki**

Drukarka wyposażona jest w przyciski załączenia i wyłączenia, które włączają i wyłączają samą drukarkę. Zasilacz sieciowy nie posiada wyłącznika i wyłączenie zasilacza realizowane może być przez wyłączenie napięcia w gniazdku sieciowym, do którego włączony jest zasilacz lub przez wyjęcie wtyczki zasilacza z gniazda sieciowego. W związku z tym zaleca się stosowanie przedłużacza z "listwą wielogniazdową" z wyłącznikiem, do której podłączona powinna być kasa (lub kasy) i zasilacz sieciowy drukarki. Wyłączenie wyłącznika na "listwie" powoduje całkowite wyłączenie wszystkich urządzeń, a także ułatwia ich jednoczesne włączanie.

Stan pracy drukarki z akumulatora wewnętrznego jest sygnalizowany szybkim miganiem wskaźnika pomarańczowego.

Drukarkę włączyć można przez:

- 1. naciśnięcie przycisku załączenia zak
- 2. włączenie napięcia zasilaczowi sieciowemu.

Drukarkę wyłączyć można:

- 1. samoczynnie po czasie 10 minut od wyłączenia napięcia zasilaczowi sieciowemu i wyłączenia kasy (lub kas) przyłączonej do drukarki.
- 2. przez naciśniecie przycisku wyłączenia

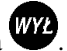

Drukarkę podłączyć można do jednej kasy bezpośrednio lub do maksimum 4 kas za pomocą MULTIPLEKSERA 4xRS232/RJ.

W kasie należy funkcją SZYBKOŚĆ TRANSMISJI ustawić wartość 9600 bitów/s.

## **7.1. Podłączenie drukarki do jednej kasy**

W celu podłączenia drukarki do jednej kasy bezpośrednio należy:

- 1. przygotować kabel wg opisu z rozdziału 14;
- 2. ustawić mikroprzełączniki 1=ON 2=ON;
- 3. zdefiniować towary w kasie tak by towary, dla których drukowane mają być zamówienia należały do grup od 1 do 8 oraz od 51 do 99;
- 4. dokonać ustawień drukarki (patrz punkt 7.3.);
- 5. w przypadku gdy kasa pracowała wcześniej należy wykonać kasowanie bufora pozycji paragonowych (patrz punkt 7.4.).

## **7.2. Podłączenie drukarki do kilku kas**

W celu podłączenia drukarki do więcej niż jednej kasy (od 2 do 4 kas) należy zastosować MULTIPLEKSER 4xRS232/RJ (kod: MUX2). Wykonanie instalacji zaleca się powierzyć autoryzowanemu serwisantowi ELZAB S.A. Schemat połączeń jest identyczny jak w przypadku podłączania kas do komputera z tą różnicą, że drukarka zamówień zastępuje w schemacie komputer.

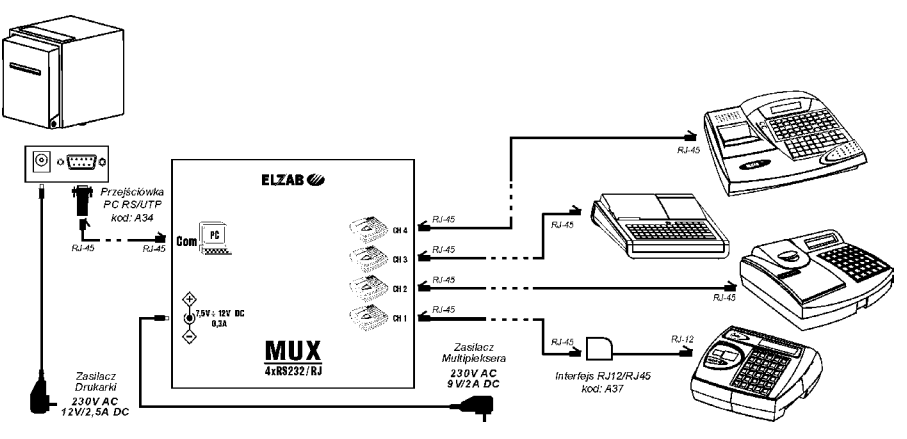

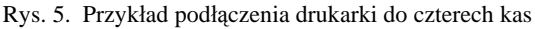

Do połączeń multipleksera z drukarką i kasami najwygodniej jest zastosować standardowe kable UTP-5E obustronnie zakończone wtykami RJ45 (tzw. kabel "komputer-switch" - kabel prosty) oraz przejściówki RJ45/D-SUB9 kod: A34.

Po podłączeniu systemu należy:

- 1. ustawić mikroprzełączniki wg ilości kas podłączonych do drukarki zamówień:
	- 2 kasy: 1=OFF 2=ON kasy podłączyć do kanałów 1 i 2 Multipleksera;
	- 3 kasy: 1=ON 2=OFF kasy podłączyć do kanałów 1, 2 i 3 Mutipleksera;
	- 4 kasy: 1=OFF 2=OFF kasy podłączyć do kanałów 1, 2, 3 i 4 Multipleksera;
- 2. zdefiniować towary w kasie tak by towary dla których drukowane mają być zamówienia należały do grup od 1 do 8;
- 3. dokonać ustawień drukarki (patrz punkt 7.3.);
- 4. w przypadku gdy kasa pracowała wcześniej należy wykonać kasowanie bufora pozycji paragonowych (patrz punkt 7.4.).

# **7.3. Ustawienie parametrów drukarki**

Drukarka posiada następujące ustawiane parametry:

- 1. długość wydruku zamówienia;
- 2. sygnalizacja dźwiękowa wydruku;
- 3. obecność wydruków informacyjnych.

Ustawień dokonuje się za pomocą wpisu (zdefiniowania) tekstu jednostki miary nr 16 w kasie. Drukarka odczytuje ustawienia tylko po włączeniu drukarki (po zmianie ustawień w kasie należy drukarkę wyłączyć i włączyć). W przypadku podłączenia przez multiplekser drukarka odczytuje ustawienia z kasy podłączonej do kanału nr 1. Ustawienia nie są zapamiętywane w drukarce. Gdy poszczególne znaki jednostki miary nr 16 nie są cyframi, obowiązuje dla poszczególnego parametru ustawienie fabryczne (patrz tabela poniżej).

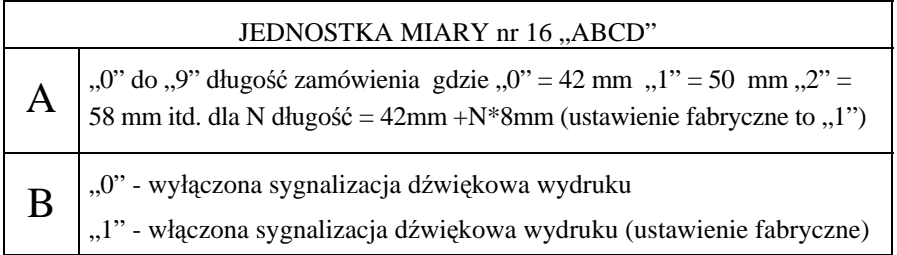

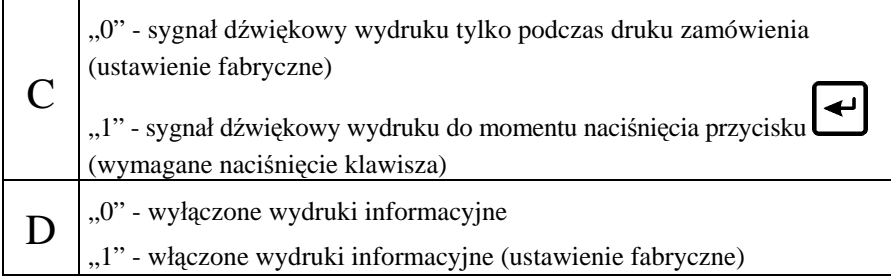

Możliwe teksty informacyjne:

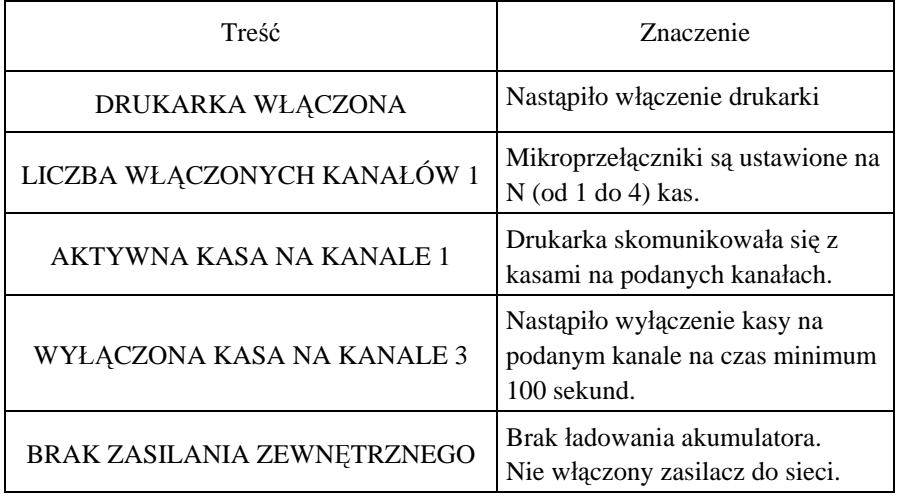

## **7.4. Kasowanie bufora pozycji paragonowych**

Drukarka pobiera dane do drukowania zamówień z tzw. bufora pozycji paragonowych kasy. W przypadku gdy kasa pracowała wcześniej należy wykasować bufor w następujący sposób:

- 1. wyłączyć drukarkę przyciskiem
- 2. przytrzymując wciśnięty przycisk nacisnąć  $\Box$  nacisnąć do momentu wydruku tekstu: CZY SKASOWAĆ DANE DO WYDRUKU NA KANALE (KANAŁACH): 1, 2 ? (podane zostaną nr kanałów wg ustawienia mikroprzełącznika)
- 3. naciśniecie przycisku rozpocznie kasowanie danych potwierdzone sygnałem dźwiękowym
- 4. zakończenie kasowania na poszczególnej kasie zostanie potwierdzone wydrukiem tekstu: SKASOWANO DANE W KASIE NA KANALE: 1

Po zakończeniu kasowania drukarka przechodzi do trybu normalnej pracy.

# **8. Podłączenie drukarki do komputera**

Drukarkę należy podłączyć do komputera za pomocą kabla przedstawionego na poniższym schemacie:

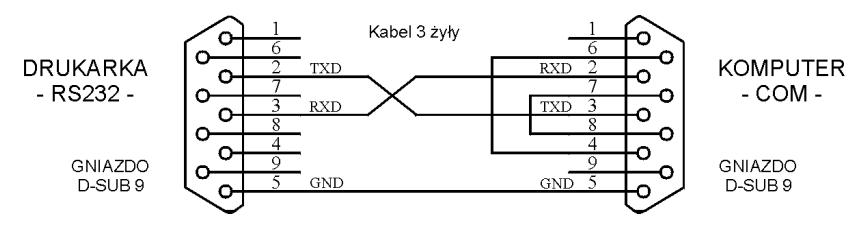

Podstawowym trybem pracy drukarki jest współpraca z kasami i po włączeniu zasilania drukarka ustawiona jest do pracy w tym trybie.

W celu przełączenia drukarki do pracy z komputerem, należy przesłać zapytanie o pierwszy bajt statusu. Istotne jest, że podczas przełączania w tryb pracy z komputerem odpowiedź drukarki na pytanie o bajt statusu może nadejść po czasie maksymalnie 10 sekund.

Drukarka obsługuje stronę kodową 852.

# **8.1. Sekwencje sterujące drukarki zamówień ELZAB Kuchta S**

## **1. Esc,55H,0DH,0AH**

Prześlij 1-szy bajt statusu.

Odpowiedź: BA

Jedynki na poszczególnych bitach bajtu statusu BA oznaczają:

- bit 0 w buforze drukarki są znaki do wydrukowania;
- bit 1 brak papieru;
- bit 2 awaria drukarki;
- bit 3 nastąpiło zatrzymanie drukowania z powodu braku papieru;

#### **2. 0DH,0AH**

Przejdź do następnego wiersza.

#### **3. Esc,80H,(N+32),0DH,0AH**

Dodaj N spacii ( $N =$ od 1 do 39).

#### **4. Esc,81H,0DH,0AH**

Włączenie generatora znaków o podwójnej szerokości znaku (20 zn. / wiersz). Po resecie włączony jest generator 40 znaków / wiersz.

#### **5. Esc,82H,0DH,0AH**

Wyłączenie generatora znaków o podwójnej szerokości znaku.

#### **6. Esc,83H,(N+32),0DH,0AH**

Wysuń papier o N wierszy (N = od 2 do 100). Rozkaz musi być bezpośrednio poprzedzony minimum jedną linią do drukowania.

#### **7. Esc,8BH,0DH,0AH**

Zatrzymanie drukowania oraz wyczyszczenie bufora drukarki. Ustawia tryb 40 znaków/wiersz.

#### **8. Esc,8CH,0DH,0AH**

Wznowienie drukowania przerwanego z powodu braku papieru.

#### **Parametry transmisji:**

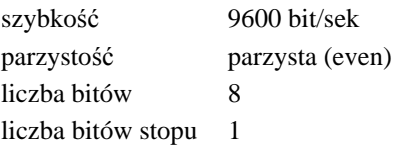

## **8.2. Konfiguracja systemu Windows do pracy z drukarką zamówień ELZAB Kuchta S**

Aby zainstalować drukarkę w systemie Windows, należy zainstalować jej sterownik. W tym celu wybieramy:

*Menu Start → Ustawienia → Drukarki → Dodaj drukarkę.*

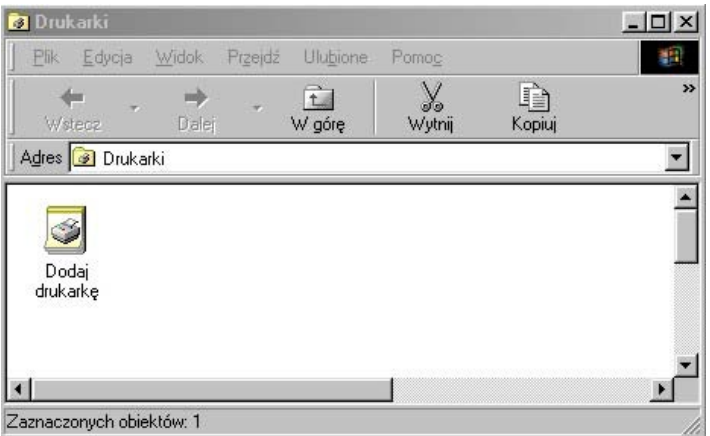

Z zaproponowanych przez Windows, typów drukarek, zaznaczamy:

Typowa/Tylko tekst

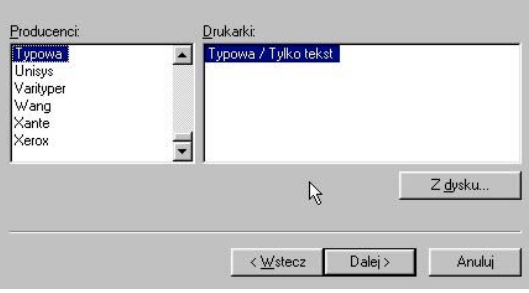

Kliknij nazwę producenta i model drukarki. Jeżeli posiadasz dyskietkę<br>instalacyjną dla drukarki, kliknij przycisk Z dysku. Jeżeli drukarki nie ma na<br>liście, sprawdź w dokumentacji drukarki, jaki model drukarki jest z nią z

Następnie przy użyciu np. Eksploratora, zamieniamy plik tty.dat znajdujący się w katalogu, w którym znajduje się system operacyjny (zwykle C:\WINDOWS), na plik o tej samej nazwie, dostarczony przez ELZAB.

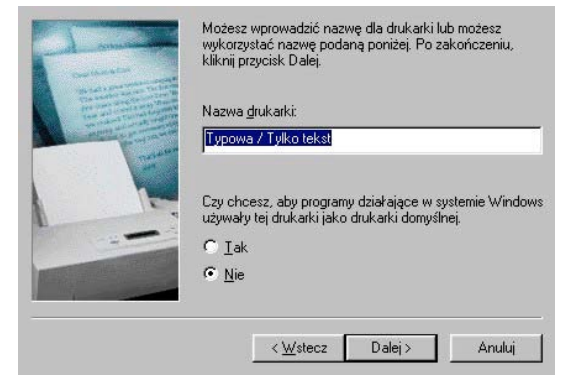

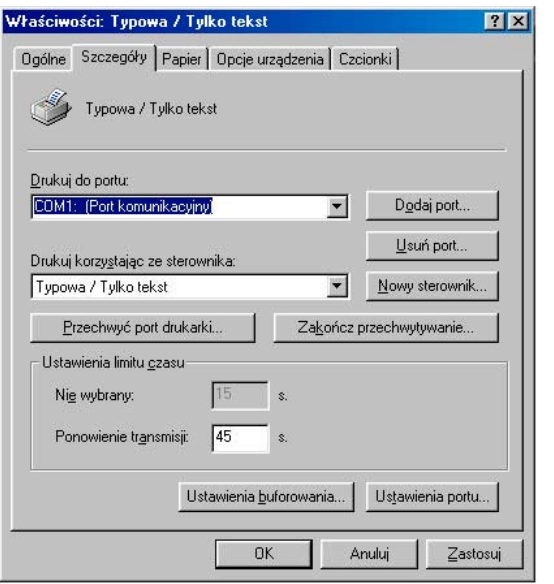

W dalszej kolejności przystępujemy do ustawienia portu. W okienku *Drukarki,* powinna pojawić się drukarka – Typowa/Tylko tekst.

Zaznaczyć ją, wybrać *Właściwości → Szczegóły → Ustawienia portu* – i ustawić: *bity na sekundę:* 9600 *bity danych:* 8

*parzystość:* parzysta *bity stopu:* 1 *sterowanie przepływem:* brak

Drukarka będzie drukować tekst wraz z polskimi znakami w aplikacjach, które przesyłają kody znaków do drukarki, czyli np.: Notepad, edytor w Windows Commanderze. W programie Word, polskie znaki nie będą drukowane, ponieważ są one przesyłane do drukarki w formacie graficznym.

# **9. Drukowanie zamówień**

Drukarka podłączona do kasy (lub kas) drukuje zamówienia na podstawie odczytanych danych z kasy (lub kas). W zależności od ustawień (patrz punkt 7.3.) wydruk sygnalizowany będzie lub nie dźwiękiem. Możliwe jest takie ustawienie drukarki że sygnalizacja dźwiękowa będzie trwała do momentu naciśnięcia przycisku **.**

W celu oderwania wydruku zamówienia należy poczekać aż drukarka zakończy wydruk, złapać wydruk za jeden z rogów i ruchem do góry odciąć papier na nożu drukarki.

# **10. Wymiana papieru**

## *UWAGA: Podczas wymiany papieru, drukarka powinna być włączona.*

Pojawienie się znacznika końca papieru (barwny pasek na papierze), lub migotanie

pomarańczowego wskaźnika oraz sygnał dźwiękowy oznaczają konieczność wymiany rolki papieru na nową. Sygnał dźwiękowy wyłączyć można przyciskiem

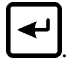

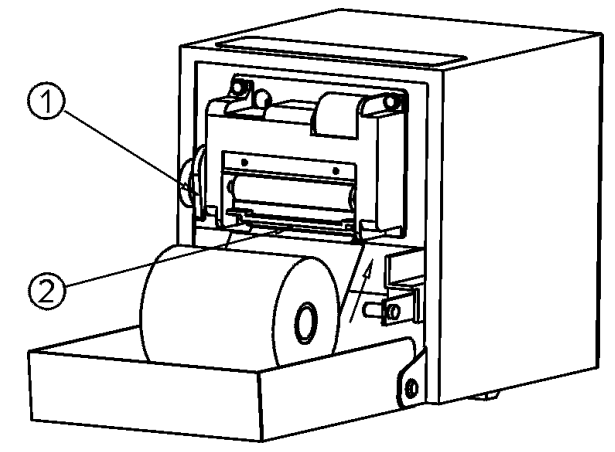

W celu wymiany papieru należy:

- 1. otworzyć pokrywę,
- 2. podnieść dźwignię głowicy (1) sygnał dźwiękowy wyłączyć przyciskiem ,
- 3. wyjąć z rozwijacza i z mechanizmu drukującego pozostałość rolki papieru (nie przepuszczać przez mechanizm drukujący),
- 4. opuścić dzwignię głowicy (1),
- 5. z nowej rolki papieru usunąć zewnętrzny zwój z resztkami kleju, koniec równo uciąć (np. na ostrej krawędzi),
- 6. papier wprowadzić do szczeliny mechanizmu drukującego (2) do momentu samoczynnego zaciągnięcia papieru przez drukarkę, założyć rolkę do rozwijacza (patrz rysunek poniżej),

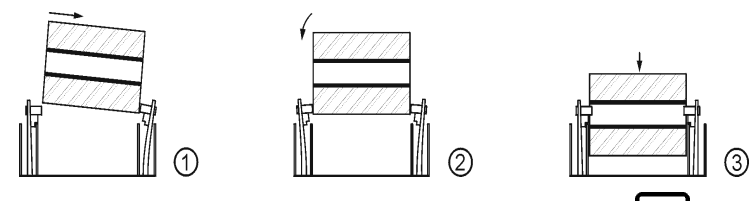

7. wysunąć kilka centymetrów papieru naciskając przycisk <u>a z dob</u> a następnie złapać papier za jeden z rogów i ruchem do góry odciąć papier na krawędzi mechanizmu,

8. zamknąć pokrywę.

Do drukarki należy stosować ROLKI PAPIERU TERMICZNEGO 57mm/30m dostępne w ELZAB S.A. w opakowaniach zbiorczych po 30 szt. (kod: 2000114) lub po 120 szt. (kod: 2000115).

## **11. Test drukowania**

W celu wydrukowania testu wydruku należy:

- 1. wyłączyć drukarkę przyciskiem
- 2. przytrzymując wciśnięty przycisk nacisnąć zak rozpoczęcia wydruku.

Po zakończeniu testu drukarka przechodzi do trybu normalnej pracy.

# **12. Konserwacja drukarki**

Systematycznego czyszczenia wymaga obudowa. Zabieg ten należy wykonać przy użyciu miękkiej ścierki zwilżonej lekko wodą z dodatkiem delikatnych środków czyszczących (sposób użycia wg zaleceń producenta).

Co około 300 wydrukowanych rolek papieru należy dokonywać czyszczenia mechanizmu drukującego z drobnych pozostałości papieru. Przy każdej wymianie rolki papieru należy skontrolować czy w mechanizmie drukarki nie pozostały resztki papieru lub inne zanieczyszczenia. Czyszczenie mechanizmu drukującego zaleca się powierzyć autoryzowanemu serwisantowi ELZAB S.A.

*UWAGA: Nieprawidłowe działanie drukarki wynikające z niedokonywania bieżącej konserwacji (czyszczenia) mechanizmu drukującego nie jest objęte gwarancją.*

# **13. Przechowywanie i transport**

Warunki przechowania w stanie opakowania.

- temperatura 5°C 40°C
- wilgotność względna < 85%
- stopień agresywności korozyjnej środowiska osiąga najwyżej wartość B wg PN-71/H-04651.

W przypadku dłuższego przechowywania drukarki należy co 2 miesiące drukarkę podłączyć do sieci na czas minimum 8 godzin, w celu doładowania akumulatora.

Transport może odbywać się dowolnymi środkami przewozowymi (samochody, wagony kolejowe) w warunkach eliminujących bezpośrednie oddziaływanie czynników atmosferycznych w oryginalnym opakowaniu producenta.

## **14. Opis złącz**

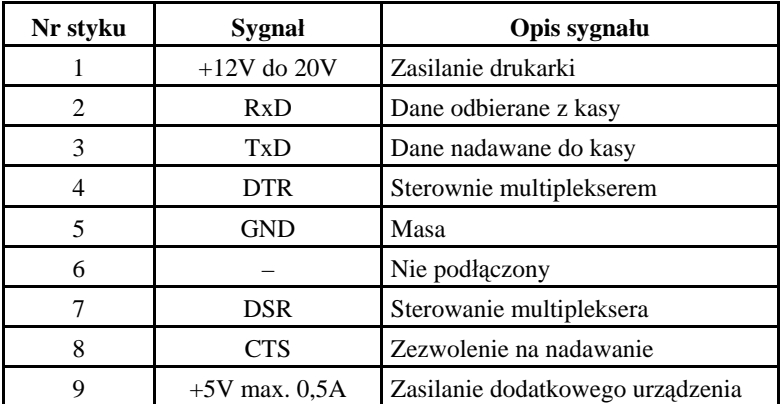

#### **Złącze interfejsu RS232:**

**Złącze zasilania:**

**+12 do +20V, 1A**

Schemat kabla "komputer-switch" – kabel "prosty"

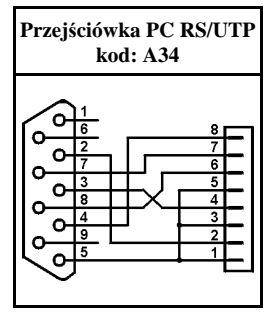

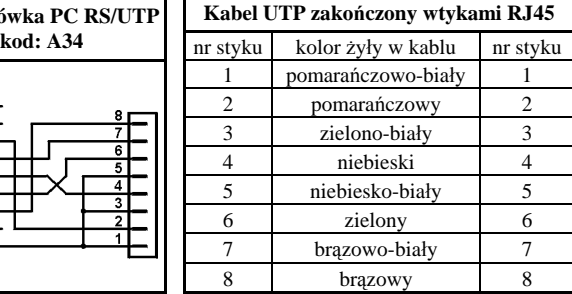

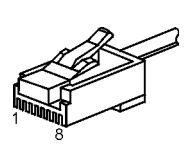

Schemat połączeń

wewnętrznych A34 Opis połączeń kabla łączącego (UTP) Wtyk RJ45

# **15. Specyfikacja techniczna**

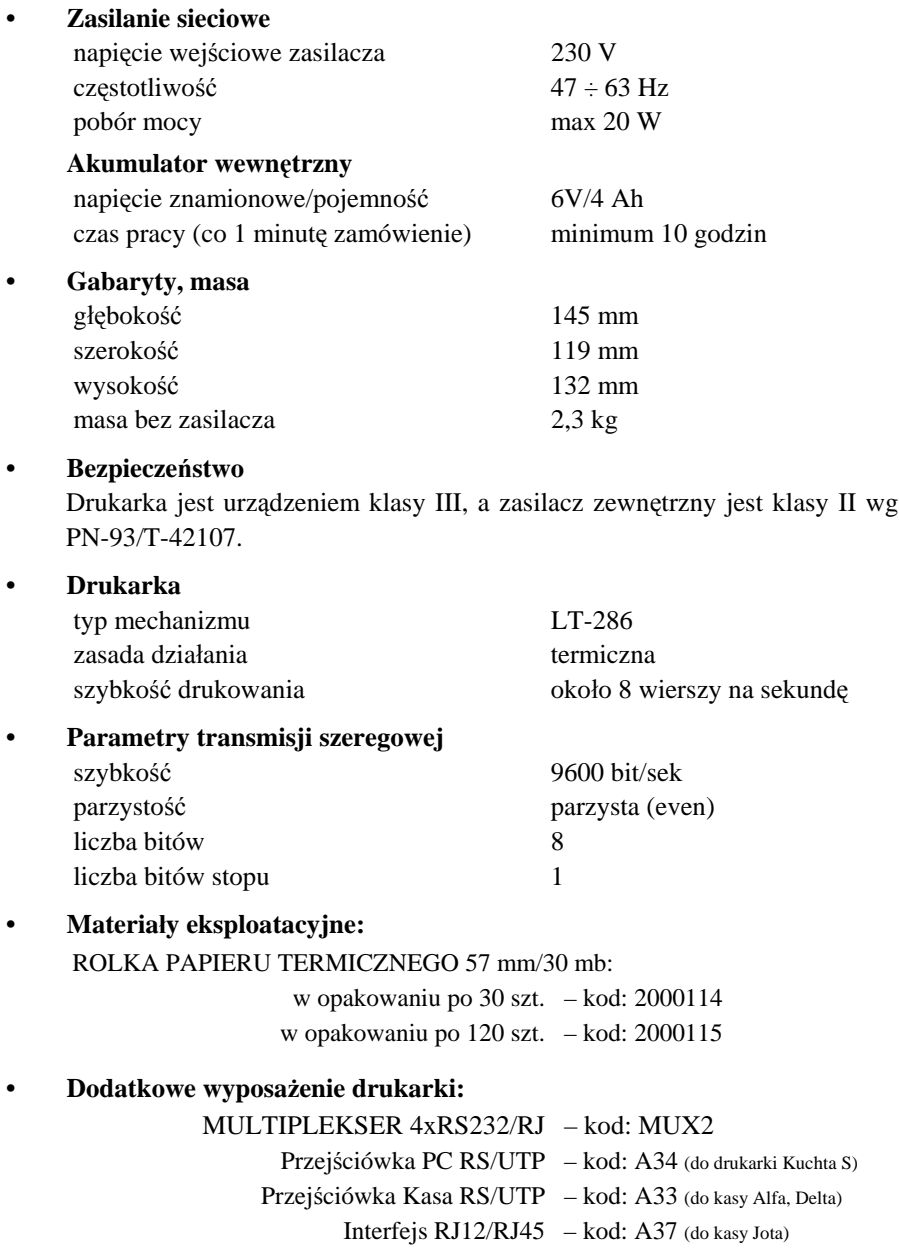

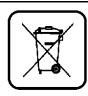

Zużytego sprzetu, zgodnie z art. 22 ust. 1 i 2 ustawy o zużytym sprzecie elektrycznym i elektronicznym (Dz. U. z 2013 poz. 1155), nie wolno umieszczać, wyrzucać, magazynować wraz z innymi odpadami. Użytkownik jest zobowiązany do oddania go prowadzącym zbieranie zużytego sprzętu elektrycznego i elektronicznego, zarejestrowanym w Głównym Inspektoracie Ochrony Środowiska i prowadzacym selektywną zbiórkę odpadów. Właściwe postepowanie ze zużytym urządzeniem przyczynia się do uniknięcia szkodliwych dla zdrowia ludzi konsekwencji, ochrony środowiska, obniża przedostawanie się szkodliwych substancji do atmosfery oraz wód powierzchniowych, wynikających z obecności składników niebezpiecznych oraz niewłaściwego składowania i przetwarzania takiego sprzętu.

#### **Znaki handlowe użyte w niniejszej instrukcji:**

#### **CITIZEN**

są znakami handlowymi CITIZEN Japan CMB Corporation.

#### **Instrukcja przeznaczona jest do wyrobu:**

Drukarka zamówień ELZAB Kuchta S - kod: DK0

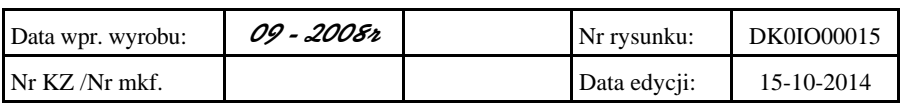

#### SIEDZIBA:

41 - 813 Zabrze ul.Kruczkowskiego 39

tel. +48 32 37 06 200 fax +48 32 27 22 583

#### **DZIAŁ HANDLOWY:**

tel. +48 32 37 06 334

#### **PORADY TECHNICZNE:**

Dyżurny specjalista - kasy fiskalne

tel. +48 601 513 823 (godz. 8 - 18) tel. +48 32 37 06 220 (godz. 8 - 16) e-mail: help@elzab.com.pl

Dyżurny specjalista - wagi tel. +48 603 306 316 (godz. 8 - 18)